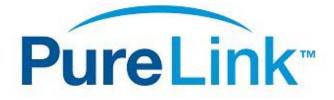

# PM Series Matrix Switchers

Control4 Driver User Guide

Version 1.0

Driver developed by

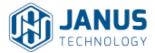

## Introduction

This driver has been designed to provide two-way control of Purelink PM Series matrix switchers, via TCP/IP. It has been written and tested with a Purelink PM-16x, running software version PM-16X-M3.01.

## Purelink Configuration

It is recommended that Purelink system be installed, configured and tested by a suitably qualified engineer, according to Purelink documentation, prior to integration with this driver. It is additionally recommended that the Purelink matrix be configured with a static IP address in the same range as the Control4 processor, in order to avoid communication issues. On the PM-16x, this is achieved via the **Sys Config** option on the front panel touch screen.

# Driver Installation & Configuration

Copy the .c4i files from the zip package to your Control4 driver folder location (e.g. *My Documents*\*Control4*\*Drivers*) and then open Composer. The drivers can be found under:

**Device Type:** A/V Switch **Manufacturer:** Purelink **Model:** Purelink *nxm* PMSeries (...where "*nxm*" is the number of inputs and outputs)

Choose the version that most closely matches your needs. The drivers are all effectively the same; different output configurations are provided to avoid cluttering your project with unwanted inputs and outputs.

To establish a connection between the driver and the matrix switcher, go to **Connections** and choose the **Network** tab. Double click on the Purelink device and enter its IP address in the window that appears. You may now configure the video connections in the **Control/AV** tab according to normal Control4 practice.

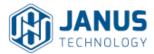

# Driver Commands

In addition to two-way input/output switching, the driver also supports the ability to display different test patterns via the matrix switcher's outputs. Choose **Programming** and select the matrix switcher in the **Actions** window.

| Oevice Specific Command |            |    |
|-------------------------|------------|----|
| Output Test pattern     |            | ~  |
|                         |            | 11 |
| Output                  | 1          | -  |
| Pattern                 | Color Bars | ~  |
| Resolution              | 1024 x 768 | ~  |
|                         |            |    |
|                         |            |    |
|                         |            |    |
|                         |            |    |
|                         |            |    |
|                         |            |    |
|                         |            |    |
|                         |            |    |
|                         |            |    |
|                         |            |    |
|                         |            |    |

**Figure 1: Device Specific Commands** 

#### Troubleshooting

#### The driver cannot control the matrix switcher

- Confirm the IP address entered in Connections > Network is correct.
- Ensure the Control4 processor and the matrix switcher are present on the same subnet.